#### **13. ELJÁRÁSOK (PROCEDURE)**

# **Az eljárások** (és függvények) tulajdonképpen **alprogramok, vagy más néven részprogramok**. **Az alprogramokat névvel látjuk el, majd a főprogramban a nevével hivatkozunk rá és végrehajtódik.**

- Az eljárások és függvények előnye a kódismétlés elkerülése.
- A programunk rövidebb, áttekinthetőbb lesz.
- Logikusabban építhetjük fel. Többször felhasználhatunk alprogramokat.
- Elég az alprogramon változtatni, ha kód hibás, vagy éppen másképp szeretnénk működtetni.
- Nagyobb program csoportmunkában fejleszthető.
- Használatakor megváltozik az alapvető sorrendi végrehajtás.

Nézzük a jobb oldali mondatszerű leírást az **eljárások meghívásá**ra:

- A főprogram elindulása után számozott feladatokat hajt végre.
- A baloldalon a főprogramot, a jobb oldalon az alprogramot látjuk.
- A képernyőre- való kiírásnál a feladatokat ötven darab "\_" karakter vonallal szeretnénk elválasztani.
- Azért, hogy ne kelljen ugyanazt, többször begépelni, bemásolni, akkor eljárást használunk.
- Készítünk egy eljárást, amit meghívhatunk, ahányszor szeretnénk, egyszerűen csak a nevével.
- Aztán mindig visszatér a főprogramba.

# Az eljárások **lefutásának sorrendje**:

- Arra mindig figyelni kell, hogy amely eljárást felhasználunk, azt mindenképpen előbbre definiálni kell!
- A jobb oldali példában látni, hogy a főprogram lefutásakor az alprogram1-et hívja meg, amelyben az alprogram2 van meghívva. Tehát az alprogram2-nek előbbre kell lennie mint az alprogram1 nek.

# **Eljárás paraméter nélkül**

#### **(13a.py)**

- Az eljárás létrehozását a **def kulcsszóval kezdünk**
- **Ezt követi az eljárás neve, majd egy üres zárójelpár** (ha nincsenek átadandó paraméterek) és **végül kettőspont**tal zárul a sor.
- Az eljárás **tartalmi rész**ét egy bekezdéssel beljebb kell kezdeni.
- A **tagolás vége jelzi az eljárás végét**.
- Az eljárást a főprogramból a **nevével és az üres zárójelpárral hívjuk** meg.
- A főprogramban ahányszor szeretnénk, annyiszor hívhatjuk meg az eljárást.

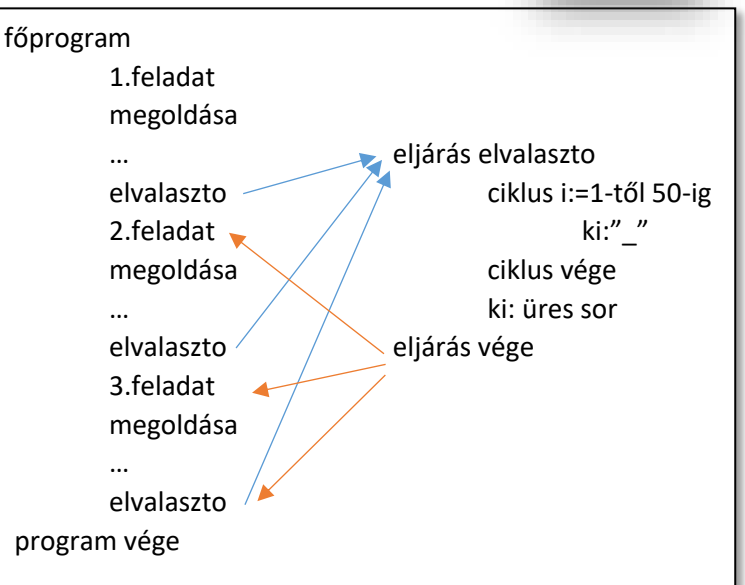

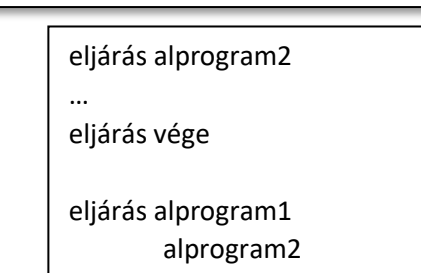

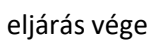

# főprogram

…

…

alprogram1

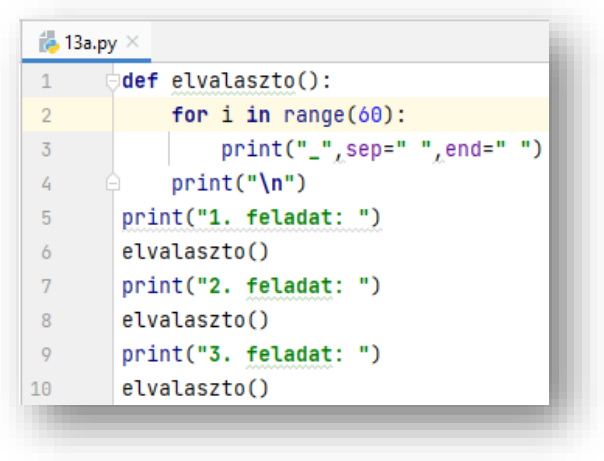

## **Eljárás paraméterátadással**

# **(13b.py)**

A jobb oldali példán látjuk a paraméterek megadását:

- Az eljárások működését paraméterek segítségével befolyásolhatjuk.
- Az előző példa folytatásaként / kibővítéseként megadhatjuk, hogy milyen széles legyen a vonal, és azt is, hogy milyen karakterből legyen megrajzolva.
- A paramétereket a zárójelek között adjuk meg vesszővel elválasztva egymástól.
- Ezeket a paramétereket felhasználjuk az eljárás megfelelő részében.
- Értelmezzük a mintaprogramot!

# **Változók hatásköre**

Fontos tudni, hogy **az alprogramokban létrehozott változók, csak az eljáráson belül használhatók**. (Ha erről másképpen nem rendelkezünk.) Hiába hivatkozunk rá a főprogramban, vagy egy másik eljárásban, csak hibaüzenetet kapunk.

A **modulokban létrehozott változókat lokálisnak nevezzük**. Csak a modulban van érvényességi körük.

A **főprogramban létrehozott változókat globálisnak nevezzük**.

Érvényességi körük a teljes program, ha nincs azonos nevű lokális változó! A Pythonban van lehetőség, hogy modulban is létrehozhatunk globális változót, ha global kulcsszót használjuk.

# **(13c.py)**

Nézzük a **változók használat**át alaposabban:

- Az "a" változót az 1. képen (3. sor) az eljáráson belül hozzuk létre, csak ott használjuk. Ez egy lokákis változó. Ezért a program lefutásakor, amikor ki akarjuk íratni (10. sor) hibát fog jelezni.
- A főprogramban létrehozott változók alapvetően a teljes programban használhatók.
- A programban létrehozunk egy "b" változót 1 értékkel (7. sor) és egy "c" változót 10 értékkel (8.sor).
- Egy "c" nevű változót az eljárásban is létrehozunk, 5 értékkel. (5. sor)
- Ebben az esetben a lokális változóértékét fogja megjeleníteni, mert az eljáráson belüli megjelenítés következik utána (6.sor).
- Ha az 5. sort kivesszük az eljárásból például # karakter eléírásával, akkor a c értékként a 10 fog megjelenni.
- Ha kivesszük a 2. sorban a # karaktert a global utasítás elől (2. kép), akkor az "a" kiíratásánál meg fog jelenni a 8 érték

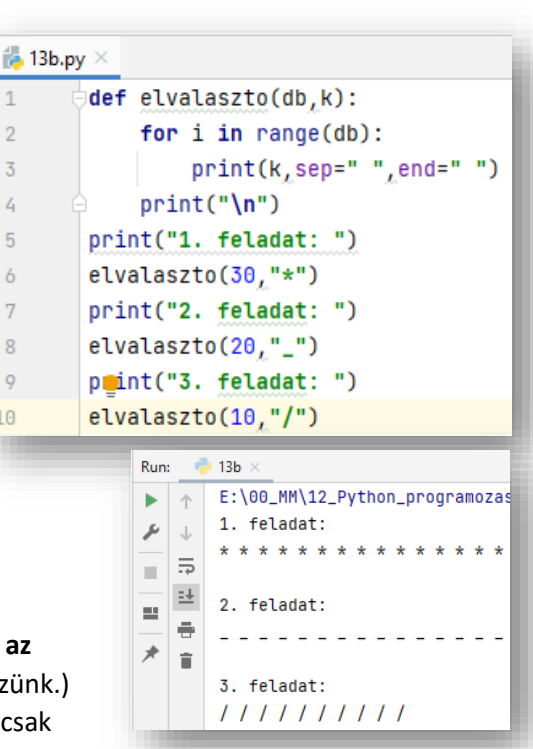

 $\mathbf{1}$  $\overline{2}$ 

 $\overline{3}$ 

 $\overline{4}$ 

5

6  $\overline{7}$ 

8

 $\overline{9}$ 

10

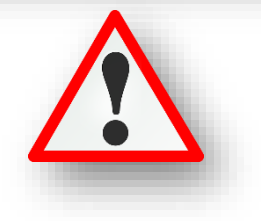

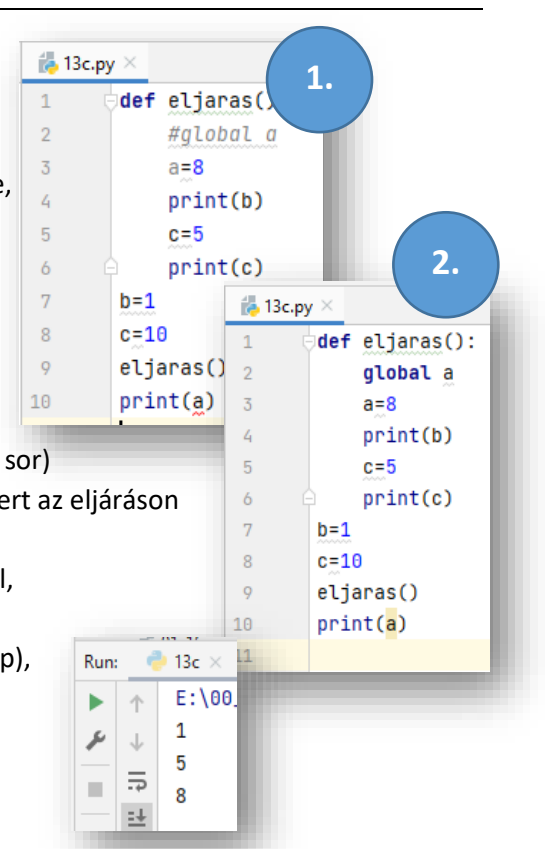

## **Érték szerinti paraméterátadás**

## **(13d.py)**

Az előző oldalon lévő felső feladatban (13b.py) megismert módszerben, a főprogramból csak a változó értéke kerül át az alprogramba.

Ebben az esetben pedig nézzük a program lefutását részletesen:

- A 4. sorban indul a program lefutása a "procedure" alprogram meghívásával. Ahol 5-ös értéket ad át.
- A program végrehajtása az első sorban folytatódik, ahol az 5-ös az x változóba kerül, majd a második sorban eggyel növekszik, tehát 6 lesz. Ezt a 6-os értéket fogja a következő, harmadik sor miatt kiírni a képernyőre.
- Aztán az alprogramból kilépve, visszatér a főprogram ötödik sorába, ahol egy "a" nevű változó kap egy 9-es értéket.
- A hatodik sorba lépve meghívjuk újból az alprogramot, most az "a" változót beküldve.
- Így újra az első sorba ugorva, az "a" értéket használva kerül az "x" helyére, így eggyel növelve az érték már 10 és ez kerül kiíratásra a következő sorban.
- Visszaugrunk a főprogramba, ahol az eredetileg megadott "a" értéket kiíratjuk a képernyőre.

Minden esetben a logikáját kell megérteni a feladatnak, hogy mi, miért, és hogyan történik. Hogyan adunk át értéket az alprogramnak, az mit kezd vele, mi történik, amikor visszatér a főprogramba.

## **(13e.py)**

A feladatban grafikus módban meg kell rajzolni egy magyar zászlót! Mivel a zászló három darab vízszintes téglalapból áll, ezért alprogramként definiáljunk egy "teglalap" nevű eljárást, amely rajzol egy 100\*400 képpontos téglalapot! Majd a kitöltőszínek változtatásával és a kiindulópont áthelyezésével rajzoljuk meg a zászlót!

Nézzük a lépéseket:

- Meghívjuk a rajzoláshoz szükséges "turtle" eszközt.
- Definiálunk egy olyan eljárást, amely megrajzol egy téglalapot. Felhasználjuk az eljárás elején a téglalapok kitöltéséhez szükséges utasítást!
- A főprogramban először letöröljük a képernyőt a "reset()" utasítással.
- · Majd megadjuk a rajzolószínt a "color()" utasítással.
- Aztán az első kitöltőszínt adjuk meg a "fillcolor()" utasítással.
- Meghívjuk az eljárásunkat.
- Felemeljük a tollat. up()
- Elpozícionálunk a 100 kp-al arrébb, ahova rajzolni kell a második téglalapot, és irányba állunk. Aztán letesszük a tollat. down()
- Majd a következőkben megrajzoljuk a másik két téglalapot a megváltoztatott színekkel és át pozícionált kiinduló pontokkal, a minta szerint!
- Teszteljük a programot közben és javítsuk az esetleges hibákat!!

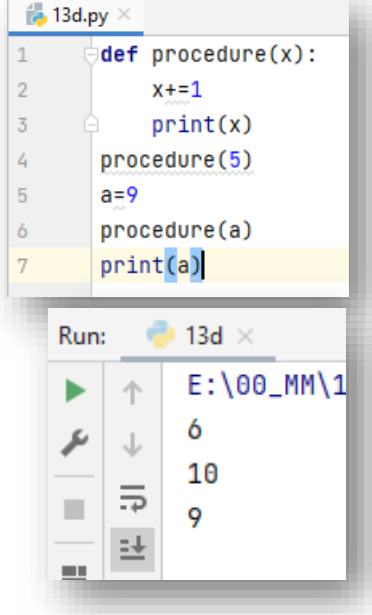

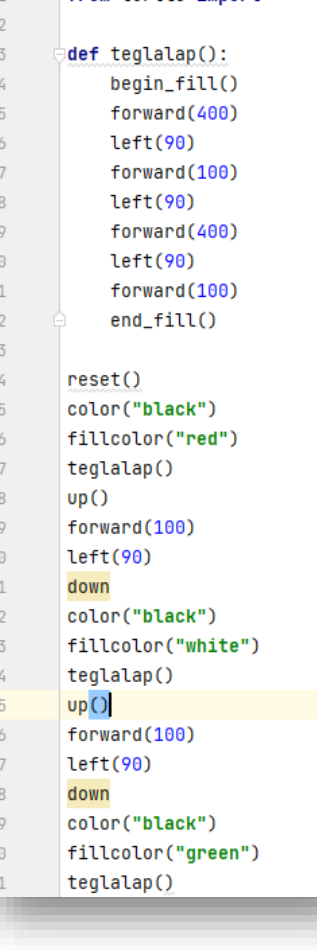

 $1$  $\overline{1}$  $\overline{1}$  $\overline{1}$  $\overline{1}$  $\overline{2}$ 

 $\overline{2}$  $\overline{2}$  $\overline{2}$  $\overline{2}$  $\overline{2}$ 

 $\overline{2}$ 

from turtle import \*